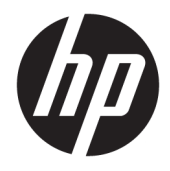

Vodič za korisnike

© Copyright 2019 HP Development Company, L.P.

Windows je registrovani žig ili zaštitni znak korporacije Microsoft u SAD i/ili drugim zemljama.

Informacije navedene u ovom dokumentu podložne su promeni bez prethodnog obaveštenja. Jedine garancije za HP proizvode i usluge navedene su u izjavama o izričitoj garanciji koje se dobijaju uz takve proizvode i usluge. Ništa što je ovde navedeno ne može se tumačiti kao dodatna garancija. HP nije odgovoran za moguće tehničke ili uredničke greške odnosno omaške u ovom dokumentu.

RMN: HSN-DL01

Prvo izdanje: oktobar 2019.

Broj dela dokumenta: L60466-E31

### **O ovom vodiču**

- **UPOZORENJE!** Ukazuje na opasnu situaciju koja, ako se ne izbegne, **može** da dovede do teške povrede ili smrti.
- **OPREZ:** Ukazuje na opasnu situaciju koja, ako se ne izbegne, **može** da dovede do manje ili umerene povrede.
- **∫" <mark>važno:</mark> Prikazuje informacije koje se smatraju važnim ali nisu povezane sa opasnostima (na primer, poruke** koje se odnose na oštećivanje imovine). Upozorava korisnika da, ukoliko se ne pridržava procedure tačno onako kako je opisana, može da dođe do gubitka podataka ili oštećenja hardvera ili softvera. Takođe sadrži neophodne informacije za objašnjavanje koncepta ili ispunjavanje zadatka.
- **WAPOMENA:** Sadrži dodatne informacije za naglašavanje ili dopunjavanje važnih tačaka glavnog teksta.
- **SAVET:** Pruža korisne savete za obavljanje nekog zadatka.

# Sadržaj

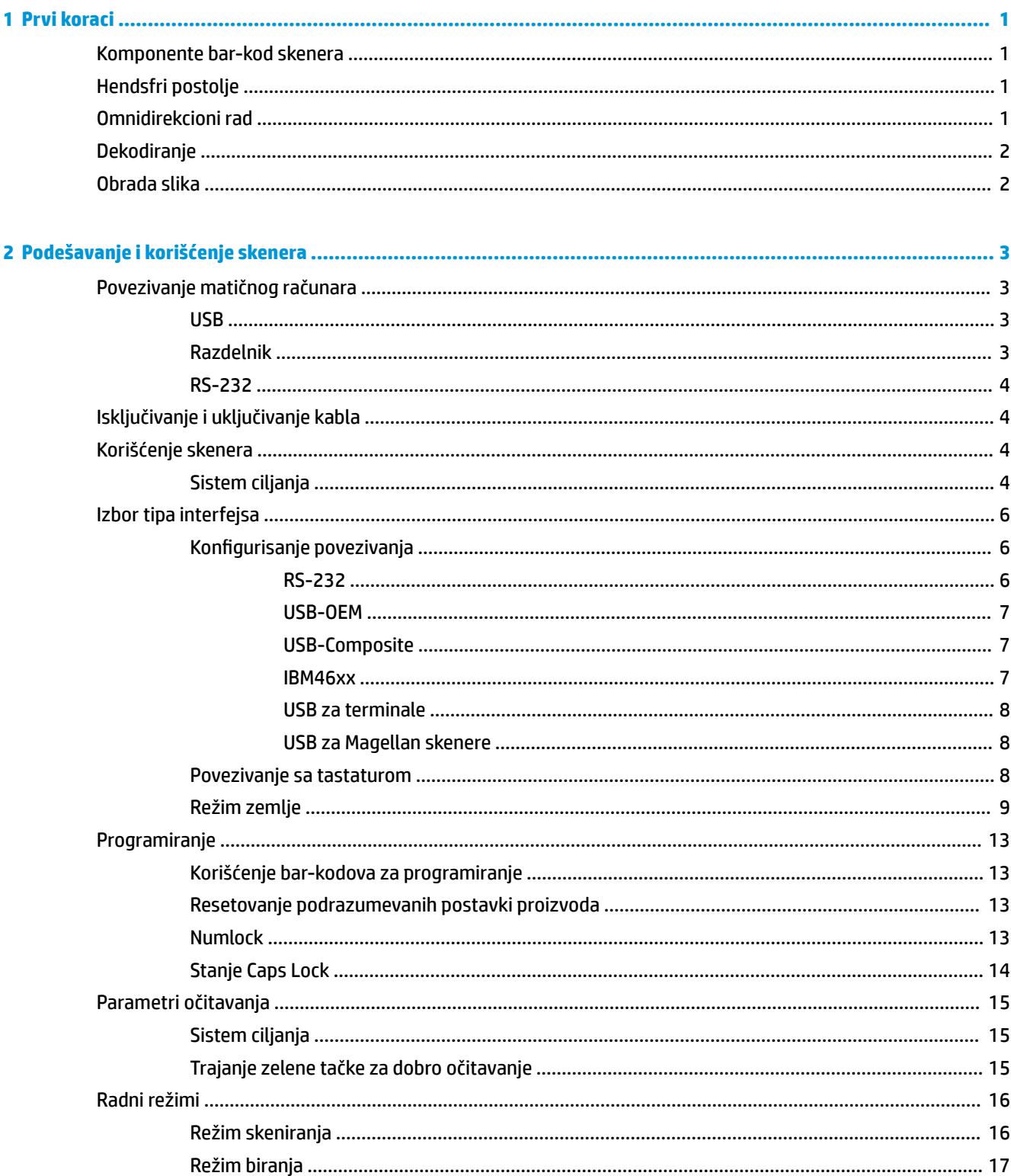

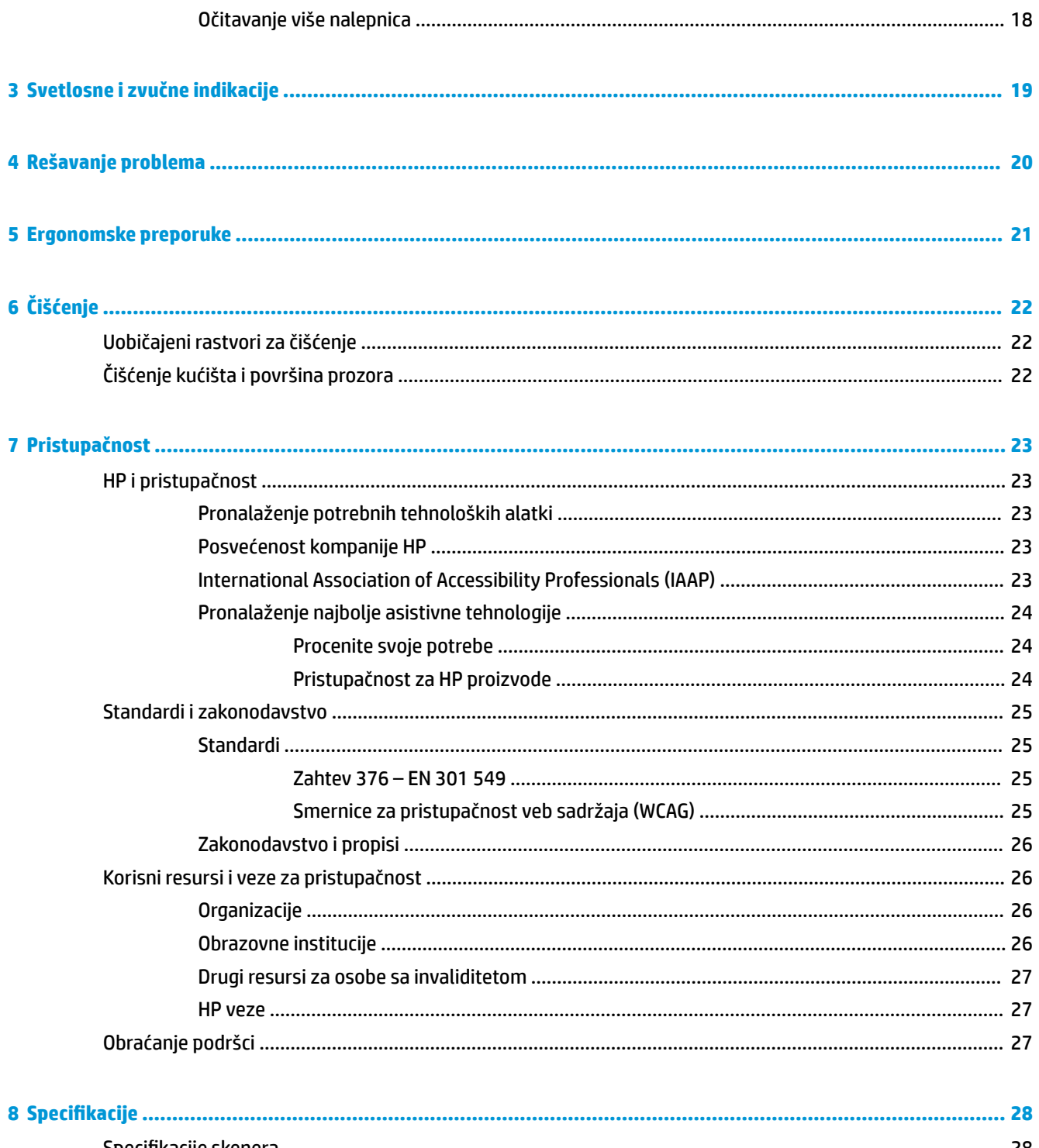

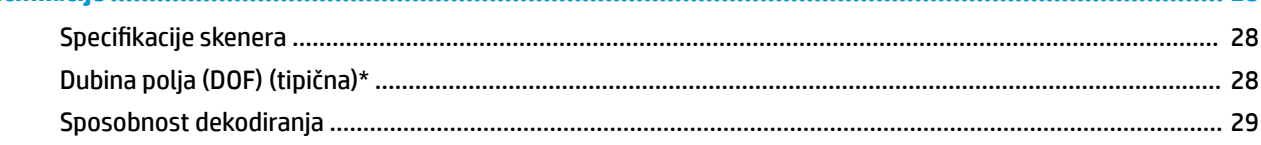

# <span id="page-6-0"></span>**1 Prvi koraci**

Informacije o propisima i bezbednosti pogledajte u dokumentu *Napomene o proizvodu* koji ste dobili u kompletu dokumentacije. Da biste pristupili najnovijem vodiču za korisnike, idite na [http://www.hp.com/](http://www.hp.com/support) [support](http://www.hp.com/support), a zatim pratite uputstva da biste pronašli svoj proizvod. Zatim izaberite stavku **User Guides** (Vodiči za korisnike).

## **Komponente bar-kod skenera**

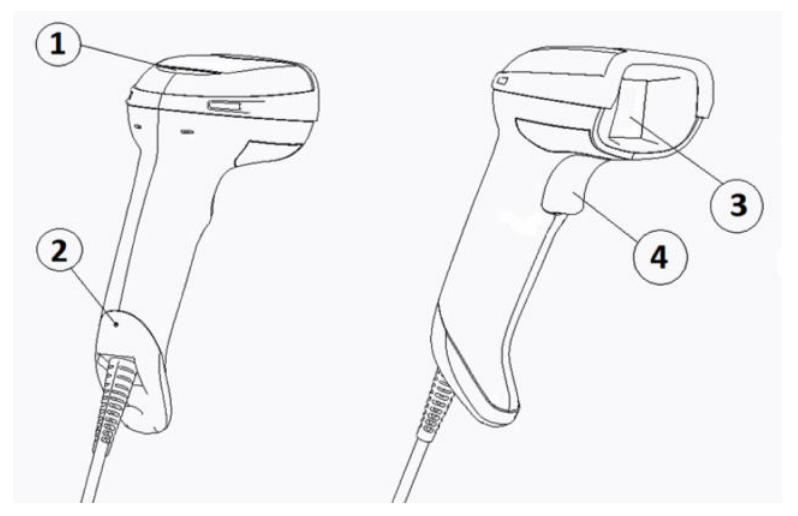

**Tabela 1-1 Komponente bar-kod skenera**

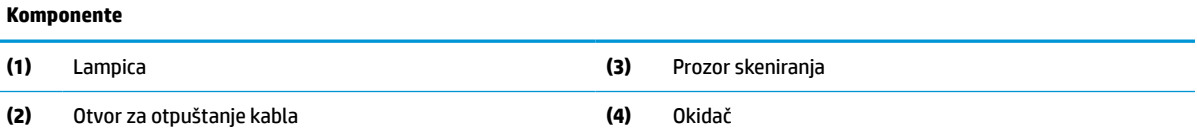

## **Hendsfri postolje**

Hendsfri postolje ili integrisano postolje su dostupni u zavisnosti od modela. Postolje drži bar-kod skener pod uglom koji omogućuje hendsfri skeniranje i služi kao mesto za držanje skenera.

Kada bar-kod skener stavite na postolje, režim skeniranja se automatski menja u hendsfri režim.

## **Omnidirekcioni rad**

Bar-kod skener je omnidirekcioni čitač koji vam omogućuje da skenirate bar-kod iz bilo kog položaja.

**▲** Ako želite da očitate simbol ili obradite sliku, usmerite bar-kod skener i povucite okidač.

**W NAPOMENA:** Ako je bar-kod skener postavljen na postolje za bar-kod skener, skener automatski detektuje bar-kod unutar vidnog polja zahvaljujući magnetnom spajanju. Skener zatim prebacuje sistem očitavanja sa režima okidača na režim automatske detekcije.

## <span id="page-7-0"></span>**Dekodiranje**

Bar-kod skener dekodira sve standardne 1D (linearne) i 2D bar-kodove, uključujući GS1 DataBar linearne kodove, poštanske kodove (China Post) i naslagane kodove (kao što su GS1 DataBar prošireni naslagani, GS1 DataBar naslagani, GS1 DataBar, naslagani omnidirekcioni). Skener šalje podatke od dekodiranog simbola do matičnog računara i zatim je dostupan za očitavanje novog simbola.

## **Obrada slika**

Bar-kod skener može da funkcioniše kao kamera jer obrađuje cele slike ili delove slike na nalepnicama, potpisima i drugim objektima. Za više informacija pogledajte pomoćni program za konfiguraciju HP bar-kod skenera D serije.

# <span id="page-8-0"></span>**2 Podešavanje i korišćenje skenera**

Za povezivanje bar-kod skenera i pokretanje komunikacije sa matičnim računarom pratite sledeće korake:

- 1. Povežite kabl sa bar-kod skenerom i matičnim računarom (videti Povezivanje matičnog računara na stranici 3).
- **2.** Konfigurišite interfejs (videti [Konfigurisanje povezivanja](#page-11-0) na stranici 6).
- **3.** Programirajte bar-kod skener (videti [Programiranje](#page-18-0) na stranici 13).

## **Povezivanje matičnog računara**

Pomoću sledećih ilustracija utvrdite kako da povežete skener.

### **USB**

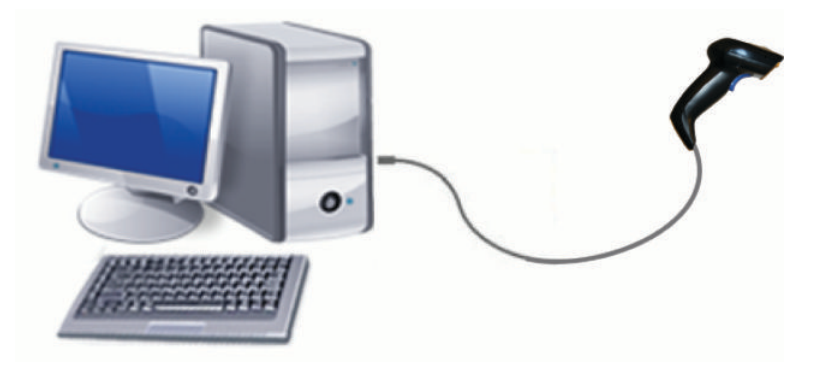

### **Razdelnik**

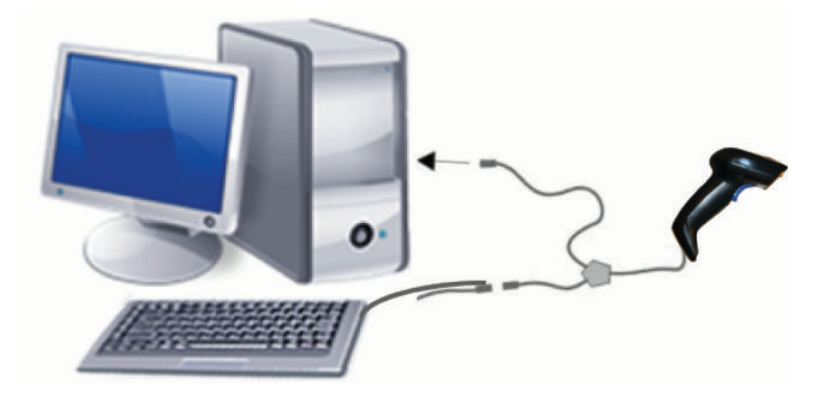

## <span id="page-9-0"></span>**RS-232**

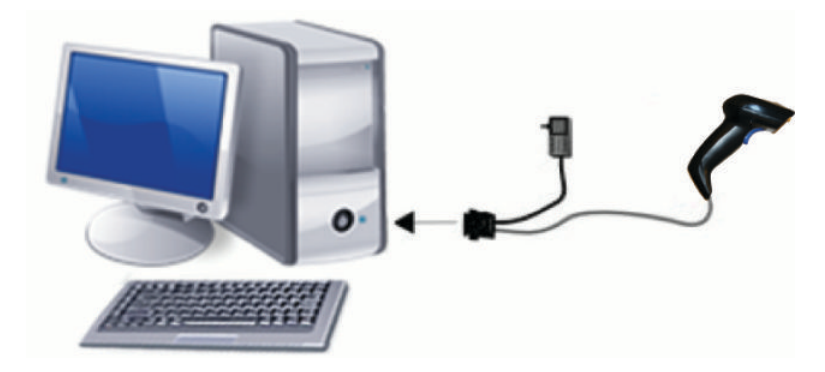

# **Isključivanje i uključivanje kabla**

Ako želite da uklonite kabl za povezivanje iz bar-kod skenera, pratite ove korake:

- **1.** Umetnite vrh ispravljene spajalice u otvor za otpuštanje na poleđini ručke.
- **2.** Dok pritiskate, izvucite kabl.

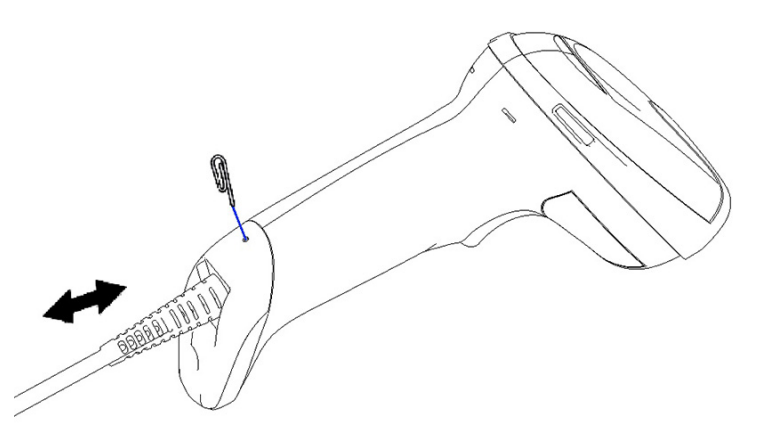

**SAVET:** Kada umećete kabl, kopča konektora mora da bude na istoj strani na kojoj se nalazi otvor za otpuštanje bar-kod skenera, a zatim umetnite kabl da nalegne na mesto, odnosno da čujete "klik".

# **Korišćenje skenera**

## **Sistem ciljanja**

Bar-kod skener snima i dekodira bar-kodove. Opremljen je internom funkcijom detekcije pokreta koja aktivira pametan sistem za ciljanje kada detektuje pokret uređaja. Sistem ciljanja ukazuje vidno polje koje treba da postavite preko bar-koda.

Crveni snop osvetljava nalepnicu. Vidno polje označeno sistemom za ciljanje je manje ako je skener bliži barkodu. Kodove sa manjim trakama ili elementima približite čitaču, a veće trake ili elemente udaljite od čitača.

Uspešno očitavanje se postiže kada se sistem za ciljanje centrira i kada ceo bar-kod stane u polje za ciljanje. Uspešno očitavanje se potvrđuje zvučnim signalom i LED indikatorom dobrog očitavanja sa zelenom tačkom.

Sledeće slike pokazuju različite šare sistema za ciljanje.

LED indikator dobrog očitavanja sa zelenom tačkom:

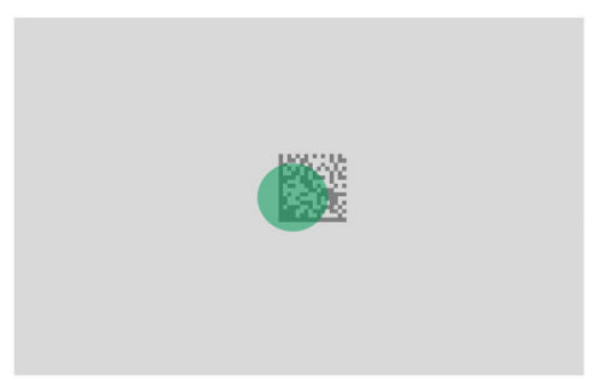

Relativna veličina i lokacija šare sistema za ciljanje:

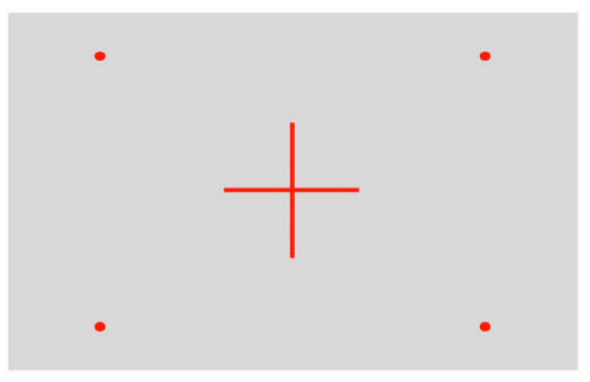

Simbol za 2D matricu:

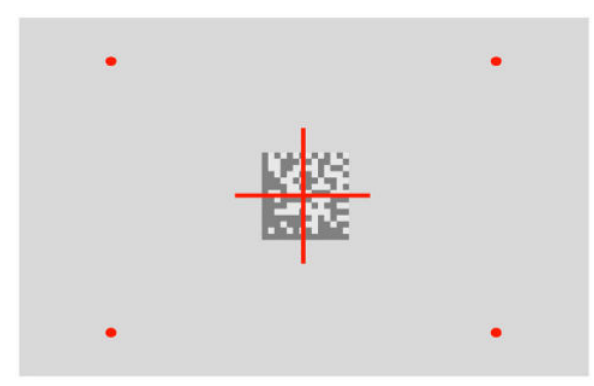

Linearna traka:

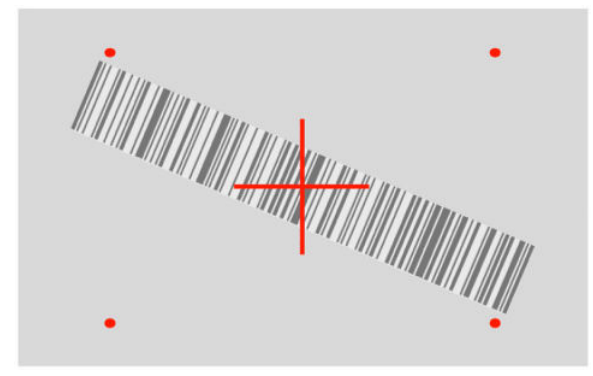

## <span id="page-11-0"></span>**Izbor tipa interfejsa**

Kada povežete bar-kod skener sa matičnim računarom, skenirajte odgovarajući bar-kod za svoj tip povezivanja sistema.

Bar-kod skener podržava sledeća povezivanja sa matičnim računarom:

— — — — — — — — — — — — — — — — — — — — — — — —

— — — — — — — — — — — — — — — — — — — — — — — —

- RS-232 STD
- RS-232 WN
- IBM46XX port 9b (potreban je poseban kabl)
- USB HID POS
- USB Toshiba TEC
- USB (tastatura, COM, OEM)
- USB kompozitni (tastatura + COM)
- USB za Magellan skenere
- Razdelnik za tastaturu

### **Konfigurisanje povezivanja**

Skenirajte odgovarajući kod za programiranje sa sledeće liste da biste izabrali tip povezivanja za svoj sistem.

**WAPOMENA:** Za razliku od drugih funkcija i opcija za povezivanje, izbor interfejsa zahteva da skenirate samo jednu nalepnicu sa bar-kodom za programiranje. Nemojte da skenirate bar-kod za ulaz ili izlaz pre nego što skenirate bar-kod za izbor povezivanja.

Neke vrste povezivanja zahtevaju da se skener pokrene u onemogućenom stanju kada se uključi. Ako treba da uradite dodatnu konfiguraciju skenera dok ste u ovom stanju, povucite okidač i držite ga 5 sekundi. Skener prelazi u stanje koje omogućuje programiranje bar-kodovima.

#### **RS-232**

RS-232 interfejs

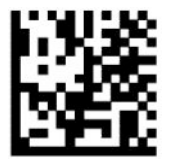

Izaberite RS232-STD

RS-232 Wincor-Nixdorf

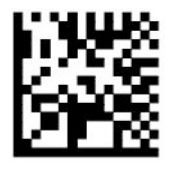

Izaberite RS232-WN

<span id="page-12-0"></span>RS-232 za korišćenje sa OPOS/UPOS/JavaPOS

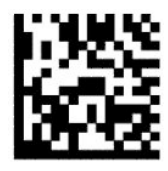

Izaberite RS-232 OPOS

— — — — — — — — — — — — — — — — — — — — — — — —

USB Com za simuliranje RS-232 interfejsa

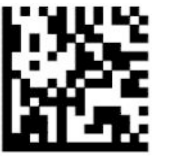

Izaberite USB-COM-STD

**USB-OEM**

USB-OEM (može da se koristi za OPOS/UPOS/JavaPOS)

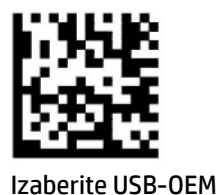

**USB-Composite**

USB-Composite

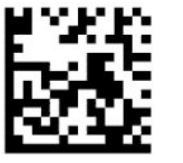

Izaberite USB-Composite

### **IBM46xx**

IBM46xx Port 9b

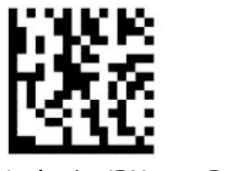

Izaberite IBM46xx Port 9b

### <span id="page-13-0"></span>**USB za terminale**

USB HID POS

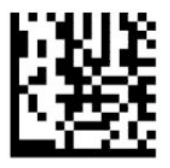

Izaberite USB HID POS

USB Toshiba TEC

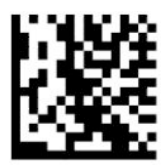

Izaberite USB Toshiba TEC

### **USB za Magellan skenere**

USB za Magellans

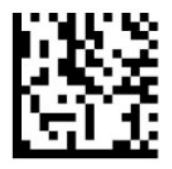

Izaberite za USB Magellan skenere

### **Povezivanje sa tastaturom**

Bar-kodove za programiranje upotrebite da izaberete opcije za USB tastaturu i povezivanja sa razdelnikom.

AT, PS/2 25-286, 30-286, 50, 50Z, 60, 70, 80, 90 i 95 sa kodiranjem sa standardnim tasterom

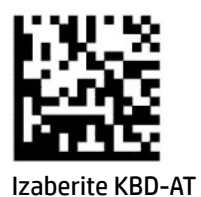

— — — — — — — — — — — — — — — — — — — — — — — —

— — — — — — — — — — — — — — — — — — — — — — — —

Razdelnik za tastaturu za IBM AT PS2 sa kodiranjem sa standardnim tasterom, ali bez spoljne tastature

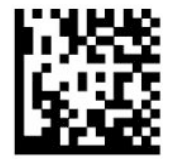

Izaberite KBD-AT-NK

AT, PS/2 25-286, 30-286, 50, 50Z, 60, 70, 80, 90 i 95 sa alternativnim tasterom

— — — — — — — — — — — — — — — — — — — — — — — —

<span id="page-14-0"></span>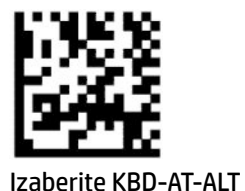

Razdelnik za tastaturu za IBM AT PS2 za kodiranje sa alternativnim tasterom, ali bez spoljne tastature

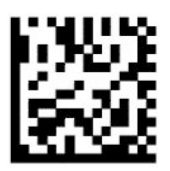

Izaberite KBD-AT-ALT-NK

USB tastatura sa kodiranjem sa standardnim tasterom

— — — — — — — — — — — — — — — — — — — — — — — —

— — — — — — — — — — — — — — — — — — — — — — — —

— — — — — — — — — — — — — — — — — — — — — — — —

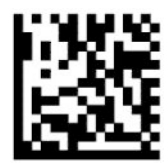

Izaberite USB Keyboard (podrazumevano)

USB tastatura sa kodiranjem sa alternativnim tasterom

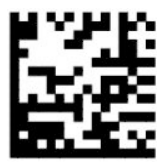

USB tastatura sa kodiranjem sa alternativnim tasterom

### **Režim zemlje**

Ova funkcija definiše zemlju ili jezik koji podržava tastatura. Sledeća povezivanja podržavaju režime svih zemalja:

- USB tastatura sa kodiranjem sa alternativnim tasterom
- USB tastatura sa kodiranjem sa standardnim tasterom
- AT, PS/2 25-286, 30-286, 50, 50Z, 60, 70, 80, 90 i 95 sa kodiranjem sa standardnim tasterom
- Razdelnik za tastaturu za IBM AT PS2 sa kodiranjem sa standardnim tasterom, ali bez spoljne tastature
- AT, PS/2 25-286, 30-286, 50, 50Z, 60, 70, 80, 90 i 95 bez alternativnog tastera
- Razdelnik za tastaturu za IBM AT PS2 bez kodiranja sa alternativnim tasterom, ali bez spoljne tastature

Sva druga povezivanja podržavaju samo režime za sledeće zemlje: SAD, Belgija, Britanija, Francuska, Nemačka, Italija, Španija i Švedska.

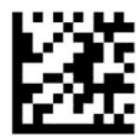

Ulaz ili izlaz za režim za programiranje

— — — — — — — — — — — — — — — — — — — — — — — —

— — — — — — — — — — — — — — — — — — — — — — — —

— — — — — — — — — — — — — — — — — — — — — — — —

— — — — — — — — — — — — — — — — — — — — — — — —

— — — — — — — — — — — — — — — — — — — — — — — —

— — — — — — — — — — — — — — — — — — — — — — — —

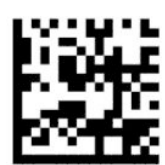

Režim zemlje = SAD (podrazumevano)

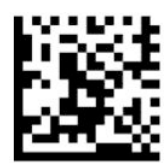

Režim zemlje = Belgija

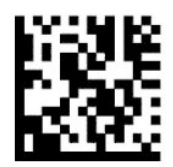

Režim zemlje = Hrvatska\*

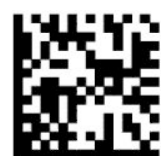

Režim zemlje = Češka Republika\*

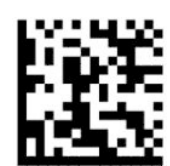

Režim zemlje = Danska\*

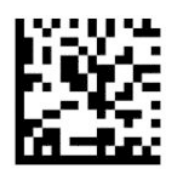

Režim zemlje = Francuska

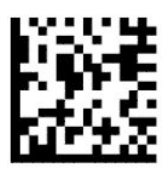

Režim zemlje = kanadski francuski\*

— — — — — — — — — — — — — — — — — — — — — — — —

— — — — — — — — — — — — — — — — — — — — — — — —

— — — — — — — — — — — — — — — — — — — — — — — —

— — — — — — — — — — — — — — — — — — — — — — — —

— — — — — — — — — — — — — — — — — — — — — — — —

— — — — — — — — — — — — — — — — — — — — — — — —

— — — — — — — — — — — — — — — — — — — — — — — —

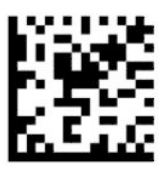

Režim zemlje = Nemačka

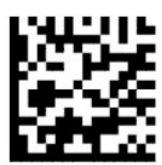

Režim zemlje = Mađarska\*

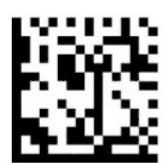

Režim zemlje = Italija

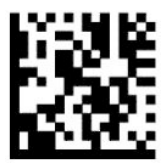

Režim zemlje = Japan 106 tastera\*

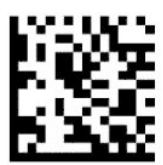

Režim zemlje = litvanski\*

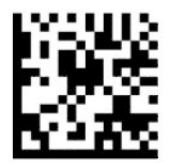

Režim zemlje = Norveška\*

— — — — — — — — — — — — — — — — — — — — — — — —

— — — — — — — — — — — — — — — — — — — — — — — —

— — — — — — — — — — — — — — — — — — — — — — — —

— — — — — — — — — — — — — — — — — — — — — — — —

— — — — — — — — — — — — — — — — — — — — — — — —

— — — — — — — — — — — — — — — — — — — — — — — —

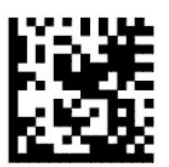

Režim zemlje = Poljska\*

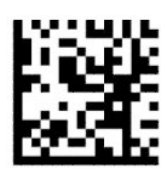

Režim zemlje = Portugalija\*

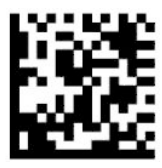

Režim zemlje = Rumunija\*

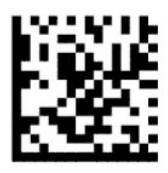

Režim zemlje = Španija

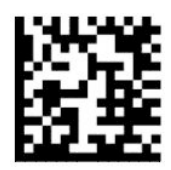

Režim zemlje = Švedska

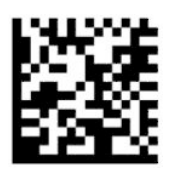

<span id="page-18-0"></span>Režim zemlje = Slovačka\*

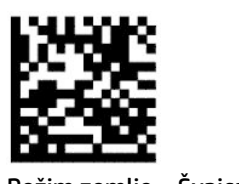

Režim zemlje = Švajcarska\*

— — — — — — — — — — — — — — — — — — — — — — — — \*Podržava samo povezivanja navedena u opisu funkcije režima zemlje.

— — — — — — — — — — — — — — — — — — — — — — — —

## **Programiranje**

Bar-kod skener isporučuje se sa konfigurisanim setom standardnih podrazumevanih funkcija. Nakon skeniranja bar-koda za povezivanje, izaberite druge opcije i prilagodite svoj bar-kod skener bar-kodovima za programiranje dostupnim u [Konfigurisanje povezivanja](#page-11-0) na stranici 6.

## **Korišćenje bar-kodova za programiranje**

Neke nalepnice sa bar-kodom za programiranje, kao što resetovanje podrazumevanih podešavanja, zahtevaju samo skeniranje te jedne nalepnice da bi se promena aktivirala. Ostali bar-kodovi zahtevaju da stavite bar-kod skener u režim za programiranje pre nego što ih skenirate:

- **1.** Skenirajte bar-kod za ulaz ili izlaz da biste ušli u režim za programiranje.
- **2.** Skenirajte postavke parametara.
- **3.** Skenirajte bar-kod za ulaz ili izlaz da prihvatite promene. Ovim skeniranjem napušta se režim za programiranje i bar-kod skener se vraća u normalan rad.

## **Resetovanje podrazumevanih postavki proizvoda**

Ako želite da bar-kod skener vratite na njegovu početnu konfiguraciju, skenirajte ovaj bar-kod.

**X NAPOMENA:** Fabričke podrazumevane vrednosti se zasnivaju na tipu povezivanja. Postarajte se da bar-kod skener bude konfigurisan za odgovarajuće povezivanje pre skeniranja ove nalepnice. Za više informacija pogledajte [Izbor tipa interfejsa](#page-11-0) na stranici 6.

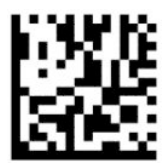

Vrati na podrazumevane postavke

### **Numlock**

Ova opcija definiše postavku Numlock tastera kod povezivanja sa razdelnikom za tastaturu. Ovo se odnosi samo na povezivanja sa kodiranjem za alternativni taster. Ne odnosi se na USB tastaturu.

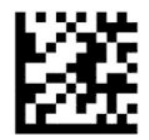

<span id="page-19-0"></span>Ulaz ili izlaz za režim za programiranje

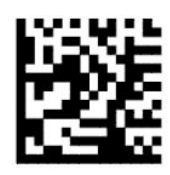

Numlock = Numlock taster nepromenjen (podrazumevano)

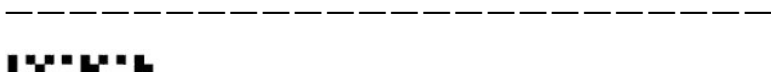

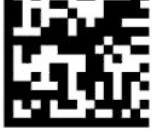

Numlock = Numlock taster aktiviran

## **Stanje Caps Lock**

Ova opcija definiše format u kome bar-kod skener šalje podatke za karakter. Ovo se odnosi na povezivanja sa razdelnikom za tastaturu. Ovo ne važi kada je izabrana tastatura sa kodiranjem sa alternativnim tasterom.

— — — — — — — — — — — — — — — — — — — — — — — —

— — — — — — — — — — — — — — — — — — — — — — — —

— — — — — — — — — — — — — — — — — — — — — — — —

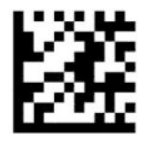

Ulaz ili izlaz za režim za programiranje

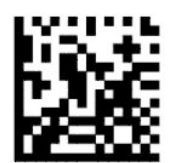

Caps Lock stanje = Caps Lock isključeno (podrazumevano)

— — — — — — — — — — — — — — — — — — — — — — — —

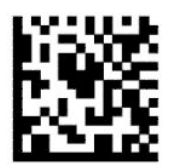

Caps Lock stanje = Caps Lock uključeno

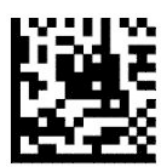

Caps Lock stanje = Auto Caps Lock omogućeno

# <span id="page-20-0"></span>**Parametri očitavanja**

Pomerite bar-kod skener ka meti i centrirajte šaru za ciljanje i sistem za osvetljavanje da biste napravili i dekodirali sliku. Za više informacija pogledajte [Korišćenje skenera](#page-9-0) na stranici 4.

Sistem za ciljanje se nakratko isključuje nakon pravljenja slike. Ako kod nije detektovan, sistem za ciljanje se uključuje pre sledećeg slikanja. Iluminator ostaje upaljen dok se simbol ne dekodira.

Kada skenirate simbol, podešavajte rastojanje na kome držite bar-kod skener dok se slika ne napravi.

### **Sistem ciljanja**

Postoji nekoliko opcija za prilagođavanje kontrole nad sistemom za ciljanje. Dodatne informacije i bar-kodove za programiranje potražite u odeljku [Sistem ciljanja](#page-9-0) na stranici 4.

## **Trajanje zelene tačke za dobro očitavanje**

Bar-kod čitač može da projektuje zelenu tačku koja označava uspešno očitavanje. Ako želite da odredite trajanje snopa pokazivača za dobro očitavanje nakon dobrog očitavanja, upotrebite ove bar-kodove.

— — — — — — — — — — — — — — — — — — — — — — — —

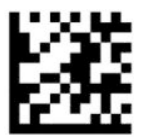

Ulaz ili izlaz za režim za programiranje

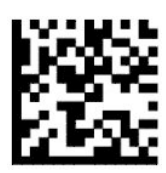

Onemogućena zelena tačka za dobro očitavanje

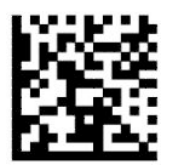

Trajanje zelene tačke za dobro očitavanje = kratko (300 ms) (podrazumevano)

— — — — — — — — — — — — — — — — — — — — — — — —

— — — — — — — — — — — — — — — — — — — — — — — —

— — — — — — — — — — — — — — — — — — — — — — — —

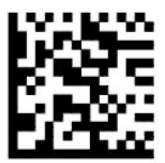

Trajanje zelene tačke za dobro očitavanje = srednje (500 ms)

<span id="page-21-0"></span>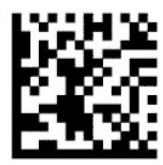

Trajanje zelene tačke za dobro očitavanje = dugo (800 ms)

# **Radni režimi**

## **Režim skeniranja**

Možete da podesite skener da radi u jednom od nekoliko režima skeniranja, na sledeći način:

Jedan okidač (podrazumevano) – Ovaj režim se povezuje sa radom tipičnog ručnog bar-kod skenera. Kada se okidač povuče, osvetljenje se upali i skener pokušava da očita nalepnicu. Skeniranje je aktivirano dok se ne desi nešto od sledećeg:

- Programabilno maksimalno skeniranje na vreme je isteklo.
- Nalepnica je očitana.
- Okidač se pušta.

Više pulseva okidača – Skeniranje počinje kada se okidač povuče i nastavlja se kada se okidač pusti i dok se okidač ponovo ne povuče ili dok ne istekne programabilno maksimalno skeniranje na vreme. Očitavanje nalepnice ne onemogućava skeniranje. Istek vremenskog ograničenja za dvostruko očitavanje sprečava neželjena višestruka očitavanja dok se skener nalazi u ovom režimu.

Više okidanja dok se okidač drži – Kada se okidač povuče, skeniranje počinje i proizvod skenira dok se okidač ne pusti ili dok ne istekne maksimalno skeniranje na vreme\*. Očitavanje nalepnice ne onemogućava skeniranje. Istek vremenskog ograničenja za dvostruko očitavanje sprečava neželjena višestruka očitavanja dok se skener nalazi u ovom režimu.

Uvek uključeno – Iluminator je uvek uključen i bar-kod skener je uvek spreman za očitavanje koda. Istek vremenskog ograničenja za dvostruko očitavanje sprečava neželjena višestruka očitavanja.

Sevanje – Iluminator bar-kod skenera se pali i gasi bez obzira na status okidača. Očitavanje koda se odvija samo dok je iluminator upaljen\*. Istek vremenskog ograničenja za dvostruko očitavanje\* sprečava neželjena višestruka očitavanja.

Detekcija objekta – Skener traži promene u svom vidnom polju. Šara za ciljanje je uvek uključena da bi pokazala optimalno polje za očitavanje. Ako se detektuje unapred definisan intenzitet pokreta, pali se bela lampica. Skeniranje se nastavlja dok se nalepnica ne očita ili dok se ne dostigne maksimalno skeniranje na vreme.

\*Kontroliše ga vreme uključenog i vreme isključenog iluminatora.

— — — — — — — — — — — — — — — — — — — — — — — —

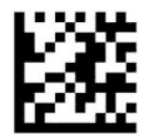

Ulaz ili izlaz za režim za programiranje

<span id="page-22-0"></span>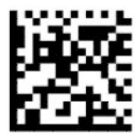

Režim skeniranja = Jedan okidač (podrazumevano)

— — — — — — — — — — — — — — — — — — — — — — — —

— — — — — — — — — — — — — — — — — — — — — — — —

— — — — — — — — — — — — — — — — — — — — — — — —

— — — — — — — — — — — — — — — — — — — — — — — —

— — — — — — — — — — — — — — — — — — — — — — — —

— — — — — — — — — — — — — — — — — — — — — — — —

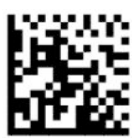

Režim skeniranja = Više pulseva okidača

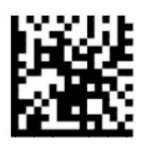

Režim skeniranja = Više okidanja dok se okidač drži

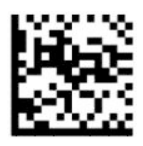

Režim skeniranja = Sevanje

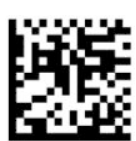

Režim skeniranja = Uvek uključeno

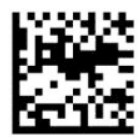

Režim skeniranja = Režim postolja

## **Režim biranja**

Režim biranja označava sposobnost bar-kod skenera da dekodira nalepnice samo kada su blizu centra šare za ciljanje, odnosno površine označene crvenim krstićem. Režim biranja je proces dekodiranja i prenosa u kome se ne prihvataju i ne prenose matičnom računaru bar-kodovi koji nisu na podesivom rastojanju od centra šare za ciljanje. Aktivan je samo dok se skener nalazi u režimu jednog okidača. Ako se skener prebaci na drugačiji režim očitavanja, režim biranja se automatski onemogućuje.

**WAPOMENA:** Ova funkcija nije kompatibilna sa očitavanjem više nalepnica u količini.

<span id="page-23-0"></span>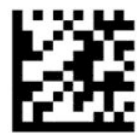

Ulaz ili izlaz za režim za programiranje

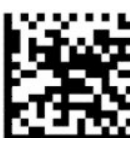

Režim biranja = Onemogućen (podrazumevan)

— — — — — — — — — — — — — — — — — — — — — — — —

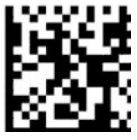

Režim biranja = Omogućen

## **Očitavanje više nalepnica**

Bar-kod skener ima niz opcija za očitavanje više nalepnica. Pogledajte pomoćni program za HP bar-kod skener D serije za opise ovih funkcija i nalepnica za programiranje.

— — — — — — — — — — — — — — — — — — — — — — — —

# <span id="page-24-0"></span>**3 Svetlosne i zvučne indikacije**

Skener se zvučno oglašava i njegova lampa trepće ili menja boju da ukaže na različite funkcije ili greške na bar-kod skeneru. Takođe se pali zelena tačka da označi dobro očitavanje. Ove indikacije su navedene u tabeli u nastavku.

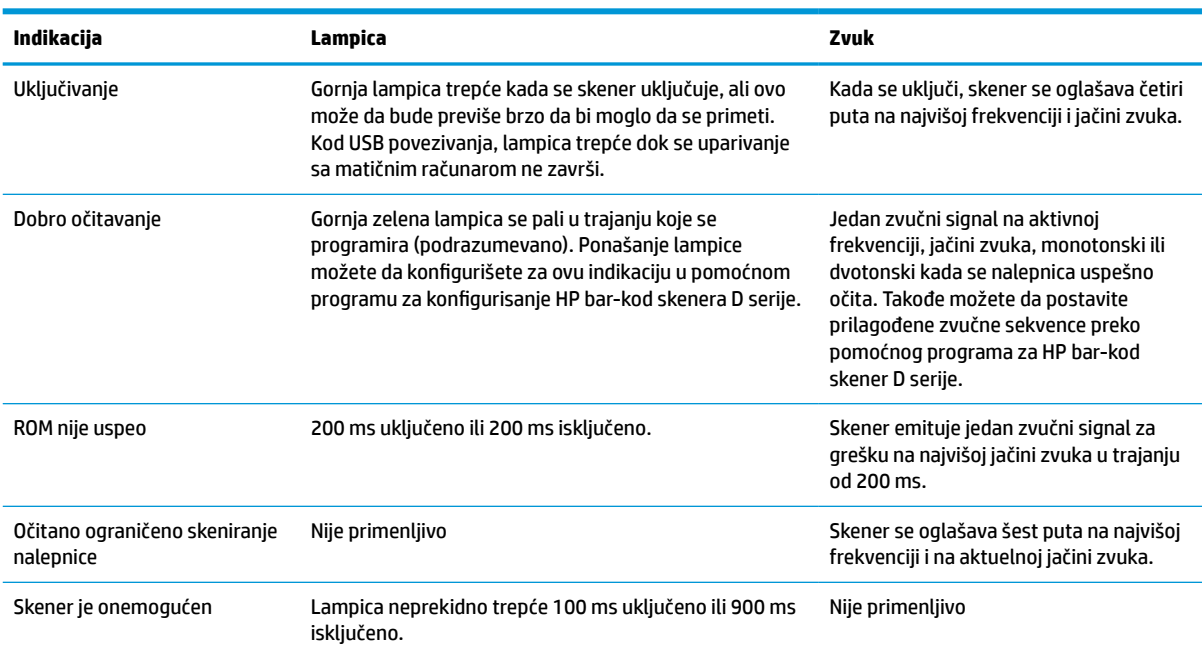

#### **Tabela 3-1 Svetlosne i zvučne indikacije**

# <span id="page-25-0"></span>**4 Rešavanje problema**

#### **Tabela 4-1 Rešavanje problema**

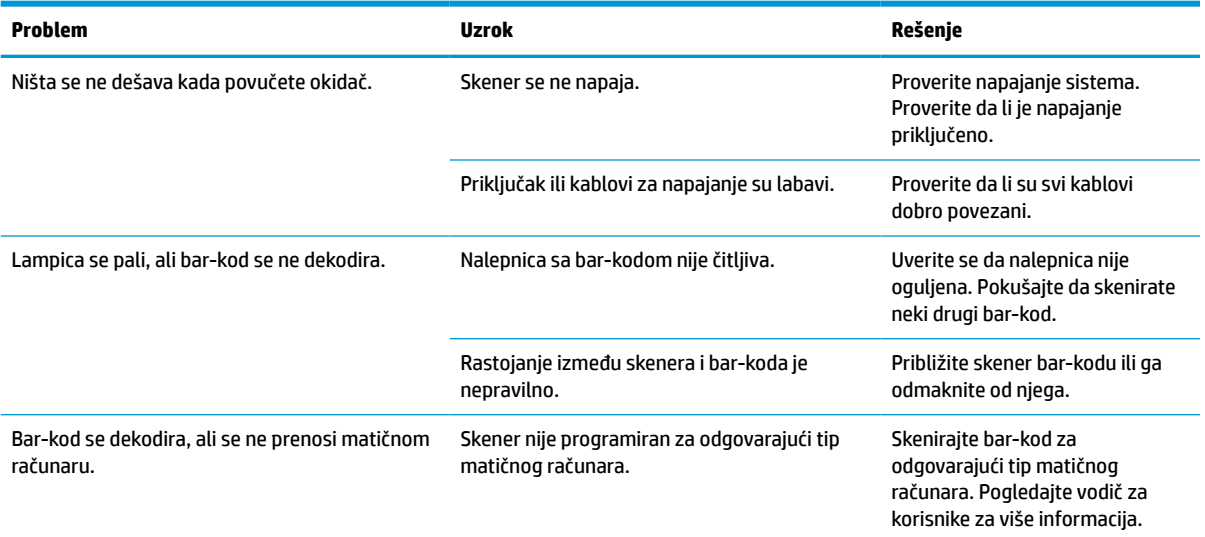

# <span id="page-26-0"></span>**5 Ergonomske preporuke**

**A OPREZ:** Da biste izbegli ili sveli na minimum potencijalni rizik od ergonomskih povreda, pogledajte sledeće preporuke:

- Smanjite ili eliminišite repetitivne pokrete.
- Održavajte prirodan položaj.
- Smanjite ili eliminišite preteranu silu.
- Predmete koje često koristite držite nadohvat ruke.
- Radnje obavljajte na odgovarajućim visinama.
- Smanjite ili eliminišite vibracije.
- Smanjite ili eliminišite direktan pritisak.
- **Obezbedite podesive radne stanice.**
- Obezbedite odgovarajući prostor.
- Obezbedite odgovarajući prostor.
- Obezbedite odgovarajuće radno okruženje.
- Unapredite radne procedure.

# <span id="page-27-0"></span>**6 Čišćenje**

Spoljašnje površine i prozori skenera koji su izloženi nagomilavanju prosutih tečnosti, mrlja ili ostataka, zahtevaju periodično čišćenje da bi se obezbedio najbolji učinak u toku skeniranja. Primenite sledeće procedure da biste skener održavali u dobrom radnom stanju.

**<u>A OPREZ:</u>** Pre čišćenja obavezno isključite napajanje i izvucite kabl uređaja iz zidne utičnice.

**I**<sup>\*</sup> **VAŽNO:** Ne koristite abrazivne sunđere ili sredstva za čišćenje.

# **Uobičajeni rastvori za čišćenje**

Sledeća sredstva za čišćenje i dezinfekciju mogu se provereno koristiti na ovim kućištima.

#### **Tabela 6-1 Uobičajeni rastvori za čišćenje**

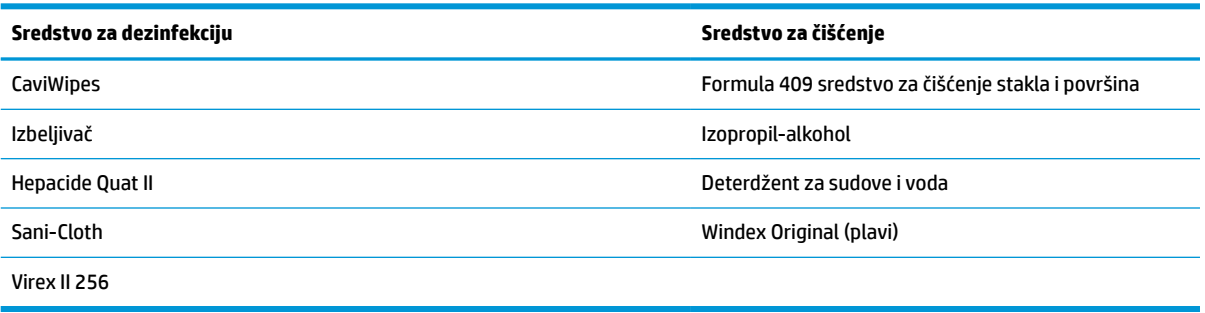

**VAŽNO:** Sredstva za dezinfekciju mogu biti pregruba za metal. Preporučuju se samo za upotrebu na kućištima.

Nemojte da prskate ili sipate sredstvo za čišćenje direktno na jedinicu.

Nemojte da koristite rastvore u koncentrovanom obliku.

Nemojte da koristite aerosole, rastvarače ili abrazive.

Nemojte da koristite papirne ubruse ili grube krpe za čišćenje prozora.

# **Čišćenje kućišta i površina prozora**

- **1.** Navlažite meku krpom preporučenim rastvorom za čišćenje. Obavezno nanesite rastvor prvo na krpu. Ocedite višak tečnosti sa krpe.
- **2.** Krpom obrišite površinu jedinice. Štapićima sa pamučnim vrhom, blago navlaženim, očistite uglove i udubljenja.
- **3.** Drugom suvom čistom krpom uklonite ostatke sredstva za čišćenje i dobro osušite jedinicu.

# <span id="page-28-0"></span>**7 Pristupačnost**

## **HP i pristupačnost**

Pošto HP nastoji da podrži raznolikost, uključivanje i posao/život u srži svoje kompanije, to se odražava na sve što HP radi. HP nastoji da stvori inkluzivno okruženje fokusirano na povezivanje ljudi sa moćnom tehnologijom širom sveta.

### **Pronalaženje potrebnih tehnoloških alatki**

Tehnologija vam pomaže da ostvarite svoj puni potencijal. Asistivna tehnologija uklanja prepreke i pomaže vam da ostvarite nezavisnost kod kuće, na poslu i u zajednici. Asistivna tehnologija pomaže da se povećaju, održavaju i unapređuju funkcionalne mogućnosti elektronske i informativne tehnologije. Dodatne informacije potražite u članku [Pronalaženje najbolje asistivne tehnologije](#page-29-0) na stranici 24.

### **Posvećenost kompanije HP**

HP je posvećen pružanju proizvoda i usluga koji su pristupačni ljudima sa invaliditetom. Ta posvećenost podržava ciljeve našeg preduzeća u vezi sa raznolikošću i pomaže nam da se uverimo da su pogodnosti tehnologije dostupne svima.

Cilj kompanije HP kad je reč o pristupačnosti jeste dizajniranje, stvaranje i reklamiranje proizvoda i usluga koje mogu koristiti svi, uključujući i ljude s invaliditetom, samostalno ili sa odgovarajućim pomoćnim uređajima.

Radi postizanja tog cilja, ove smernice za pristupačnost uspostavljaju sedam ključnih ciljeva na kojima se zasniva delovanje kompanije HP. Od svih menadžera i zaposlenih u kompaniji HP očekuje se da podrže ove ciljeve i njihovu primenu u skladu sa svojim ulogama i odgovornostima:

- Podignite nivo svesti za probleme pristupačnosti u okviru kompanije HP i obezbedite zaposlenima obuku koja im je potrebna za dizajniranje, stvaranje, reklamiranje i isporuku pristupačnih proizvoda i usluga.
- Razvijte smernice za pristupačnost za proizvode i usluge i održavajte grupe za razvoj proizvoda odgovornim za primenu ovih smernica kada je to konkurentno, tehnički i ekonomski izvodljivo.
- Uključite osobe sa invaliditetom u razvoj smernica za pristupačnost, kao i u dizajn i testiranje proizvoda i usluga.
- Dokumentujte funkcije pristupačnosti i učinite informacije o proizvodima i uslugama kompanije HP javno dostupnim u pristupačnom obliku.
- Uspostavite odnose sa vodećim dobavljačima asistivnih tehnologija i rešenja.
- Podržite unutrašnje i spoljašnje istraživanje i razvoj koji će poboljšati asistivnu tehnologiju koja je relevantna za proizvode i usluge kompanije HP.
- Podržite industrijske standarde i smernice za pristupačnost i pružite im svoj doprinos.

## **International Association of Accessibility Professionals (IAAP)**

IAAP je neprofitna organizacija fokusirana na razvijanje pristupačnosti putem umrežavanja, edukacije i certifikacije. Cilj je pomoći stručnjacima za pristupačnost da razviju i poboljšaju svoje karijere, kao i da bolje omoguće organizacijama da integrišu pristupačnost u svoje proizvode i infrastrukturu.

<span id="page-29-0"></span>Kao član i osnivač, HP se pridružio da bi učestvovao s drugim organizacijama u poboljšanju oblasti pristupačnosti. Ova posvećenost podržava cilj pristupačnosti kompanije HP pri dizajniranju, proizvodnji i reklamiranju proizvoda i usluga koje osobe sa invaliditetom mogu efikasno da koriste.

IAAP će ojačati našu profesiju globalnim povezivanjem pojedinaca, studenata i organizacija kako bi učili jedni od drugih. Ako ste zainteresovani da saznate više, idite na <http://www.accessibilityassociation.org> da biste se pridružili zajednici na mreži, prijavili se za biltene i saznali više o opcijama članstva.

### **Pronalaženje najbolje asistivne tehnologije**

Svi, uključujući ljude sa invaliditetom ili starosnim ograničenjima, trebalo bi da komuniciraju, da se izražavaju i povezuju sa svetom pomoću tehnologije. HP je posvećen povećanju svesti o pristupačnosti u okviru kompanije HP i kod naših klijenata i partnera. Bilo da su u pitanju veći fontovi koji se lakše čitaju, glasovno prepoznavanje koje vam omogućava da ne koristite ruke ili bilo koja druga asistivna tehnologija koja može da vam pomogne u određenoj situaciji – mnoštvo asistivnih tehnologija olakšava korišćenje HP proizvoda. Kako da izaberem?

### **Procenite svoje potrebe**

Tehnologija može da oslobodi vaš potencijal. Asistivna tehnologija uklanja prepreke i pomaže vam da ostvarite nezavisnost kod kuće, na poslu i u zajednici. Asistivna tehnologija (AT) pomaže da se povećaju, održavaju i unapređuju funkcionalne mogućnosti elektronske i informativne tehnologije.

Možete da odaberete neki od mnogih proizvoda iz oblasti asistivnih tehnologija. Vaša procena asistivnih tehnologija trebalo bi da vam omogući da procenite nekoliko proizvoda, odgovorite na pitanja i olakšate izbor najboljeg rešenja za svoju situaciju. Uvidećete da stručnjaci kvalifikovani za vršenje procena asistivnih tehnologija dolaze iz raznih oblasti, uključujući one koji su licencirani ili certifikovani u fizikalnoj terapiji, radnoj terapiji, patologiji govora/jezika i drugim oblastima stručnosti. Drugi, iako nisu certifikovani ili licencirani, takođe mogu da pruže informacije za procenu. Želećete da pitate o iskustvu pojedinca, stručnosti i cenama da biste utvrdili da li je ta osoba odgovarajuća za vaše potrebe.

### **Pristupačnost za HP proizvode**

Sledeće veze pružaju informacije o funkcijama pristupačnosti i asistivnoj tehnologiji koje su, ako je primenljivo, uključene u razne HP proizvode. Ovi resursi će vam pomoći da izaberete određene funkcije i proizvode asistivne tehnologije koje najviše odgovaraju vašoj situaciji.

- [HP Elite x3 opcije pristupačnosti \(Windows 10 Mobile\)](http://support.hp.com/us-en/document/c05227029)
- [HP računari opcije pristupačnosti operativnog sistema Windows 7](http://support.hp.com/us-en/document/c03543992)
- [HP računari opcije pristupačnosti operativnog sistema Windows 8](http://support.hp.com/us-en/document/c03672465)
- [HP računari opcije pristupačnosti operativnog sistema Windows 10](http://support.hp.com/us-en/document/c04763942)
- [HP Slate 7 tablet računari omogućavanje funkcija pristupačnosti na vašem HP tablet računaru \(Android](http://support.hp.com/us-en/document/c03678316)  [4.1/Jelly Bean\)](http://support.hp.com/us-en/document/c03678316)
- [HP SlateBook računari omogućavanje funkcija pristupačnosti \(Android 4.3, 4.2/Jelly Bean\)](http://support.hp.com/us-en/document/c03790408)
- [HP Chromebook računari omogućavanje funkcija pristupačnosti na HP Chromebook ili Chromebox](https://support.google.com/chromebook/answer/177893?hl=en&ref_topic=9016892) [računaru \(Chrome OS\)](https://support.google.com/chromebook/answer/177893?hl=en&ref_topic=9016892)
- [HP Shopping periferni uređaji za HP proizvode](http://store.hp.com/us/en/ContentView?eSpotName=Accessories&storeId=10151&langId=-1&catalogId=10051)

Ako vam je potrebna dodatna podrška sa funkcijama pristupačnosti na HP proizvodu, pogledajte [Obraćanje](#page-32-0) podršci [na stranici 27](#page-32-0).

Dodatne veze ka spoljnim partnerima i dobavljačima koji mogu da obezbede dodatnu pomoć:

- <span id="page-30-0"></span>● [Microsoft Accessibility informacije \(Windows 7, Windows 8, Windows 10, Microsoft Office\)](http://www.microsoft.com/enable)
- [Informacije o pristupačnosti Google proizvoda \(Android, Chrome, Google aplikacije\)](https://www.google.com/accessibility/)
- [Asistivne tehnologije sortirane po tipu oštećenja](http://www8.hp.com/us/en/hp-information/accessibility-aging/at-product-impairment.html)
- [Asistivne tehnologije sortirane po tipu proizvoda](http://www8.hp.com/us/en/hp-information/accessibility-aging/at-product-type.html)
- [Dobavljači asistivne tehnologije sa opisima proizvoda](http://www8.hp.com/us/en/hp-information/accessibility-aging/at-product-descriptions.html)
- **[Assistive Technology Industry Association \(ATIA\)](http://www.atia.org/)**

## **Standardi i zakonodavstvo**

### **Standardi**

Odeljak 508 standarda Federal Acquisition Regulation (FAR) napravila je agencija US Access Board radi primene pristupa informacionim i komunikacionim tehnologijama (ICT) za ljude sa fizičkim, senzornim ili kognitivnim invaliditetom. Standardi sadrže tehničke kriterijume specifične za razne tipove tehnologija, kao i zahteve zasnovane na performansama koji se fokusiraju na funkcionalne mogućnosti obuhvaćenih proizvoda. Specifični kriterijumi obuhvataju softverske aplikacije i operativne sisteme, informacije zasnovane na vebu i aplikacije, računare, telekomunikacione proizvode, video i multimedijske i samostalne zatvorene proizvode.

### **Zahtev 376 – EN 301 549**

Standard EN 301 549 kreirala je Evropska unija u okviru zahteva 376 kao osnovu za komplet alatki na mreži za javnu nabavku ICT proizvoda. Ovaj standard navodi funkcionalne zahteve pristupačnosti primenjive na ICT proizvode i usluge, zajedno sa opisom procedura testiranja i metodologije procene za svaki zahtev pristupačnosti.

### **Smernice za pristupačnost veb sadržaja (WCAG)**

Web Content Accessibility Guidelines (WCAG) iz W3C Web Accessibility Initiative (WAI) pomaže veb dizajnerima i projektantima da prave sajtove koji bolje ispunjavaju potrebe ljudi sa invaliditetom ili starosnim ograničenjima. WCAG širi pristupačnost kroz pun opseg veb sadržaja (tekst, slike, audio i video) i veb aplikacija. WCAG se može precizno testirati, lak je za razumevanje i korišćenje i omogućava veb projektantima fleksibilnost u inovacijama. WCAG 2.0 je takođe odobren kao [ISO/IEC 40500:2012](http://www.iso.org/iso/iso_catalogue/catalogue_tc/catalogue_detail.htm?csnumber=58625/).

WCAG specijalno otklanja prepreke za pristup vebu na koje nailaze osobe sa vizuelnim, zvučnim, fizičkim, kognitivnim i neurološkim invaliditetom i stariji korisnici veba sa potrebama pristupačnosti. WCAG 2.0 obezbeđuje karakteristike pristupačnog sadržaja:

- **Pojmljivost** (na primer, primenom teksta za slike, natpisa za audio, prilagodljivosti prezentacije i kontrastom boje)
- **Operativnost** (primenom pristupa tastaturi, kontrasta boja, trajanje vremena unosa, izbegavanje napada i navigacije)
- **Razumljivost** (primenom čitljivosti, predvidljivosti i pomoći pri unosu)
- **Robusnost** (na primer, primenom kompatibilnosti sa asistivnim tehnologijama)

## <span id="page-31-0"></span>**Zakonodavstvo i propisi**

Pristupačnost IT oblasti i informacija postala je oblast od sve veće važnosti u zakonodavstvu. Veze navedene u nastavku pružaju informacije o ključnim zakonima, propisima i standardima.

- **[SAD](http://www8.hp.com/us/en/hp-information/accessibility-aging/legislation-regulation.html#united-states)**
- **[Kanada](http://www8.hp.com/us/en/hp-information/accessibility-aging/legislation-regulation.html#canada)**
- **[Evropa](http://www8.hp.com/us/en/hp-information/accessibility-aging/legislation-regulation.html#europe)**
- [Ujedinjeno Kraljevstvo](http://www8.hp.com/us/en/hp-information/accessibility-aging/legislation-regulation.html#united-kingdom)
- **[Australija](http://www8.hp.com/us/en/hp-information/accessibility-aging/legislation-regulation.html#australia)**
- [Širom sveta](http://www8.hp.com/us/en/hp-information/accessibility-aging/legislation-regulation.html#worldwide)

## **Korisni resursi i veze za pristupačnost**

Sledeće organizacije mogu da budu dobri resursi za informacije o invaliditetu i starosnim ograničenjima.

**WAPOMENA:** Ovo nije potpuna lista. Ove organizacije su navedene samo u informativne svrhe. HP ne preuzima nikakvu odgovornost za informacije ili kontakte na koje možete naići na internetu. Spisak na ovoj stranici ne podrazumeva preporuku kompanije HP.

### **Organizacije**

- American Association of People with Disabilities (AAPD)
- Association of Assistive Technology Act Programs (ATAP)
- **Hearing Loss Association of America (HLAA)**
- Information Technology Technical Assistance and Training Center (ITTATC)
- Lighthouse International
- Nacionalna asocijacija gluvih
- Nacionalna federacija slepih osoba
- Rehabilitation Engineering & Assistive Technology Society of North America (RESNA)
- Telecommunications for the Deaf and Hard of Hearing, Inc. (TDI)
- W3C Web Accessibility Initiative (WAI)

### **Obrazovne institucije**

- California State University, Northridge, Center on Disabilities (CSUN)
- Univerzitet Viskonsin Medison, centar za praćenje
- Univerzitet u Minesoti program prilagođavanja računara

### <span id="page-32-0"></span>**Drugi resursi za osobe sa invaliditetom**

- ADA (Americans with Disabilities Act) program tehničke pomoći
- ILO Global Business and Disability network
- **EnableMart**
- **European Disability Forum**
- Job Accommodation Network
- **Microsoft Enable**

### **HP veze**

[Naš veb obrazac za kontakt](https://h41268.www4.hp.com/live/index.aspx?qid=11387)

[HP vodič za udobnost i bezbednost](http://www8.hp.com/us/en/hp-information/ergo/index.html)

[Prodaje u HP javnom sektoru](https://government.hp.com/)

## **Obraćanje podršci**

**EZ NAPOMENA:** Podrška je samo na engleskom jeziku.

- Korisnici koji su gluvi ili imaju oštećenje sluha i imaju pitanja o tehničkoj podršci ili pristupačnosti HP proizvoda:
	- Koristite TRS/VRS/WebCapTel da biste pozvali (877) 656-7058 od ponedeljka do petka, od 06:00 do 21:00 po planinskom standardnom vremenu.
- Korisnici sa drugim invaliditetima ili sa starosnim ograničenjima koji imaju pitanja o tehničkoj podršci ili pristupačnosti HP proizvoda mogu da odaberu neku od sledećih opcija:
	- Pozovite (888) 259-5707 od ponedeljka do petka, od 06:00 do 21:00 po planinskom standardnom vremenu.
	- Popunite [kontakt obrazac za osobe sa invaliditetom ili starosnim ograničenjima.](https://h41268.www4.hp.com/live/index.aspx?qid=11387)

# <span id="page-33-0"></span>**8 Specifikacije**

# **Specifikacije skenera**

### **Tabela 8-1 Specifikacije skenera**

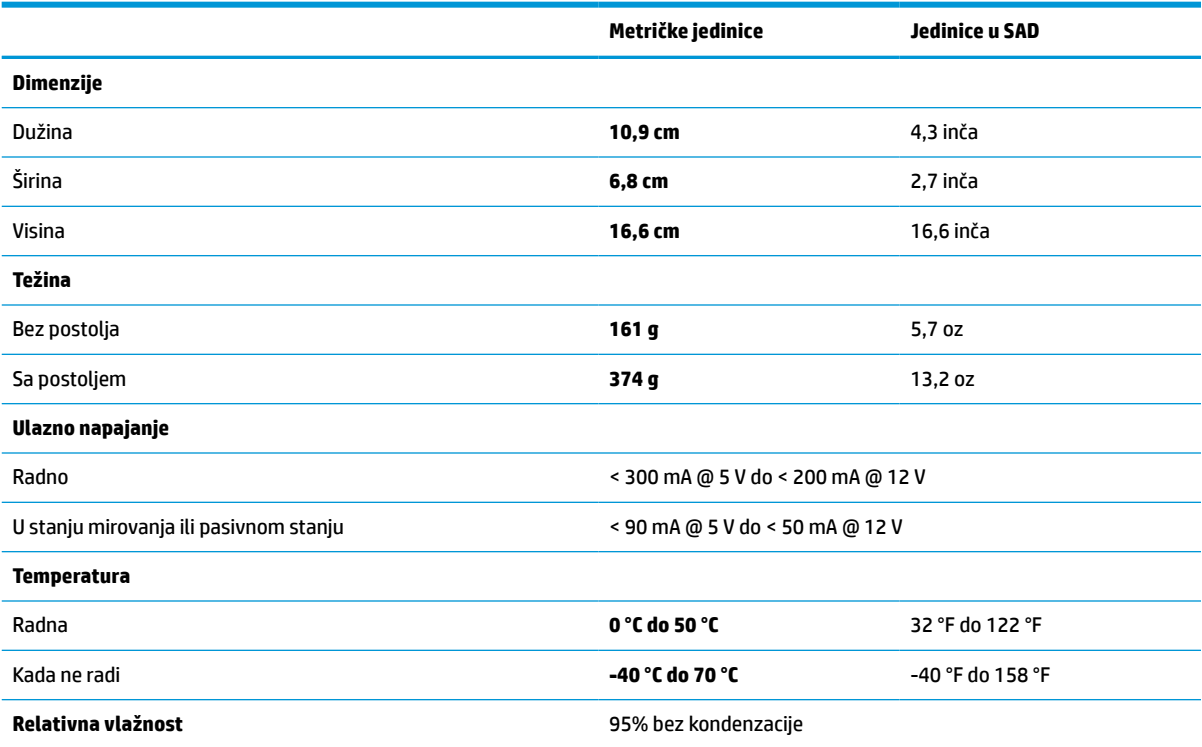

# **Dubina polja (DOF) (tipična)\***

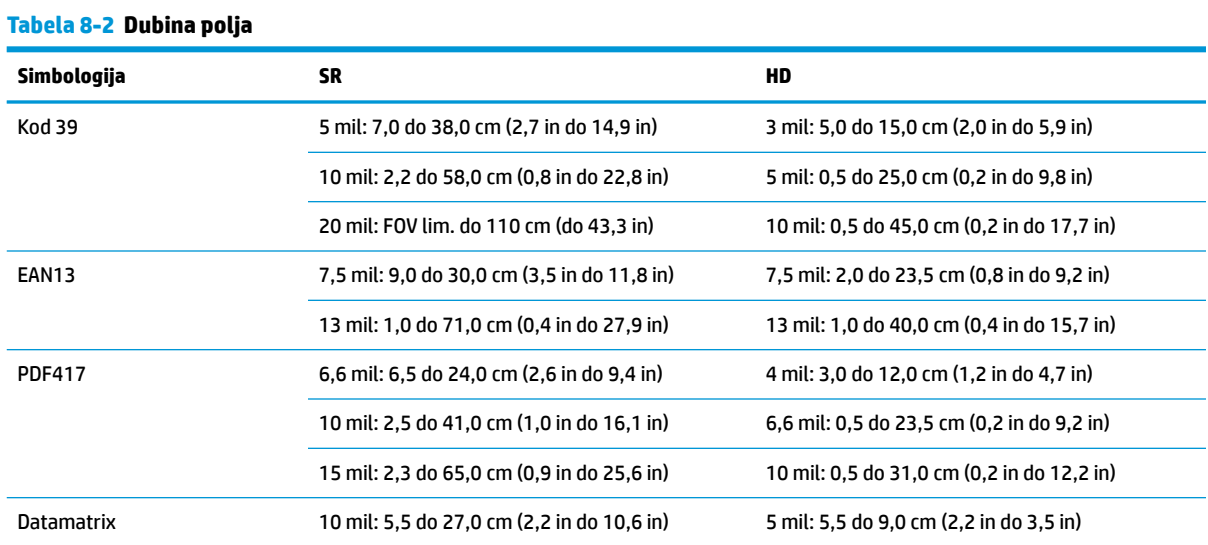

#### <span id="page-34-0"></span>**Tabela 8-2 Dubina polja (nastavljeno)**

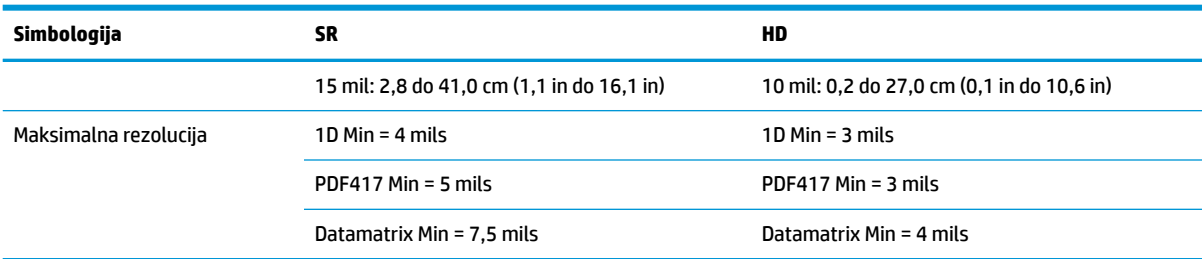

13 mils DOF na osnovu EAN. Svi drugi 1D kodovi su kod 39. Sve nalepnice razreda A, tipično svetlo u okruženju, 20 °C, iskošenost nalepnice 10°.

## **Sposobnost dekodiranja**

#### **Tabela 8-3 Sposobnost dekodiranja**

#### **Sposobnost dekodiranja**

#### **1D bar-kodovi**

UPC/EAN/JAN (A, E, 13, 8), UPC/EAN/JAN (uključujući P2 /P5), UPC/EAN/JAN (uključujući ISBN / Bookland & ISSN), UPC/EAN kuponi, kod 39 (uključujući sve ASCII), kod 39 trioptički, kod 39 CIP (French Pharmaceutical), LOGMARS (kod 39 sa omogućenom proverom standardne kontrolne cifre), Danish PPT, kod 32 (Italian Pharmacode 39), kod 128, kod 128 ISBT, prepleten 2 od 5, standardni 2 od 5, prepleten 2 od 5 CIP (HR), industrijski 2 od 5, diskretan 2 od 5, Matrix 2 od 5, IATA 2 od 5 kod za avio-kargo, kod 11, Codabar, Codabar (NW7), ABC Codabar, EAN 128, kod 93, MSI, PZN, Plessey, Anker Plessey, GS1 DataBar omnidirekcioni, GS1 DataBar ograničen, GS1 DataBar proširen, GS1 DataBar skraćen, DATABAR proširen kupon.

#### **2D naslagani kodovi**

Skener može da dekodira sledeće simbologije sa više kadrova (na primer dekodiranje sa više kadrova): Datamatrix, Inverse Datamatrix. Datamatrix možete da konfigurišete za sledeće parametre: Normalan ili inverzni, kvadratni ili pravougaon stil, dužina podataka (1– 3600 karaktera), Maxicode, QR kodovi (QR, Micro QR i višestruki QR kodovi), Aztec, poštanski kodovi – (Australian Post, Japanese Post, KIX Post, Planet Code, Postnet, Royal Mail Code (RM45CC), Intelligent Mail Barcode (IMB), Sweden Post, Portugal Post), LaPoste A/R 39, PDF-417, MacroPDF, Micro PDF417, GS1 kompozitni (1–12), French CIP13ª; GS1 DataBar naslagani; GS1 DataBar naslagani omnidirekcioni; GS1 DataBar prošireni naslagani; GSI Databar kompozitni; Kôd sa mogućnošću prepoznavanja kineskih znakova; Inverzni 2D kodovi<sup>b</sup>.

<sup>a</sup> Prihvatljiv je rado sa ovim parametrom sa ULE.<br>**b** SM može da primeni kontrolu pormalnog/rever

<sup>b</sup> SW može da primeni kontrolu normalnog/reverznog dekodiranja na sledeće simbologije: Datamatrix, QR, Micro QR, Aztec i kod sa mogućnošću prepoznavanja kineskih znakova.